# **Information about how to browse journal articles for UBC Alumni.**

There are two distinct and separate places to browse journals from home. Both of these options are only available to credit degree and diploma holders of the University of British Columbia (ie: UBC Alumni). One is from the *alumni UBC* website for journals provided by *alumni UBC* (requires name and date of birth to login). The other is through the UBC Library website for journals provided by the UBC Library (requires a CWL to login). These two different options are detailed below.

Neither of these logins require an Alumni Card barcode (that was an old requirement that has been removed). If you access the journals directly from your new *alumni UBC* app, you are searching through the journals that are provided by *alumni UBC* and not the ones provided by the UBC Library.

Both of these options for browsing journals from home are limited in their scope due to copyright requirements. If you need to access the full suite of academic material available to UBC you can do that from a physical branch of the UBC Library.

# **Alumni UBC Provided Journals available on**

# <https://www.alumni.ubc.ca/journals/>

Requires you sign in with your name and date of birth. All alumni are pre-registered and just need to use their information to login. If you are having any trouble with login you should contact the alumni front desk a[t alumni.ubc@ubc.ca](mailto:alumni.ubc@ubc.ca)

- 1) Enter your legal first name
- 2) Enter your legal last name
- 3) Enter your birthdate
	- a. Select your birth year
	- b. Select your birth month
	- c. Select your birth day
- 4) Agree to the terms and conditions
- 5) Login

# **Online Journals Access**

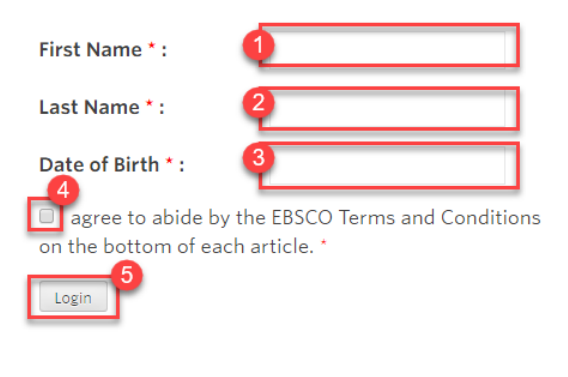

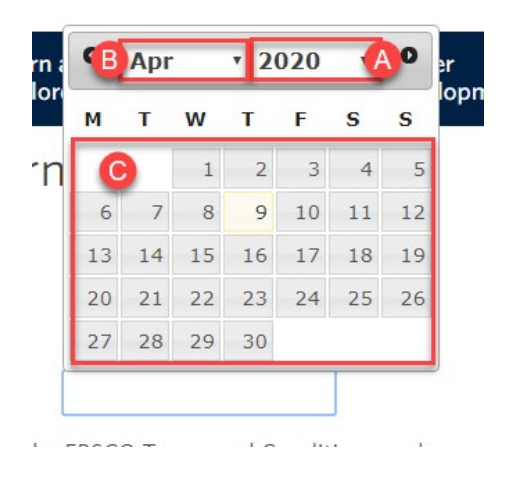

6) Now you are at the basic search function where you can put in any search terms you want to look for. There is no need to 'sign in' as you are already authenticated and can search directly from the search bar

> Ex: you could put 'Healthy Living' in the search bar and you will find journal articles related to healthy living

- 7) Click search to find a list of journal articles related to your topic
- 8) Browse the search results and click PDF Full Text if you want to read the full journal article
- 9) Click New Search if you want to come back to the search bar
- 10) Advanced Search
	- a. If you are interested in a more detailed search option click advanced search. This is the way that you could browse articles from one specific journal.
	- b. Ex: if you want to look for articles from Scientific American. Add this term to the search box.
	- c. Ex: then you would select from search type that you are looking specifically at a Journal Title.
	- d. Ex: then search. This will show all articles that are from Scientific American.

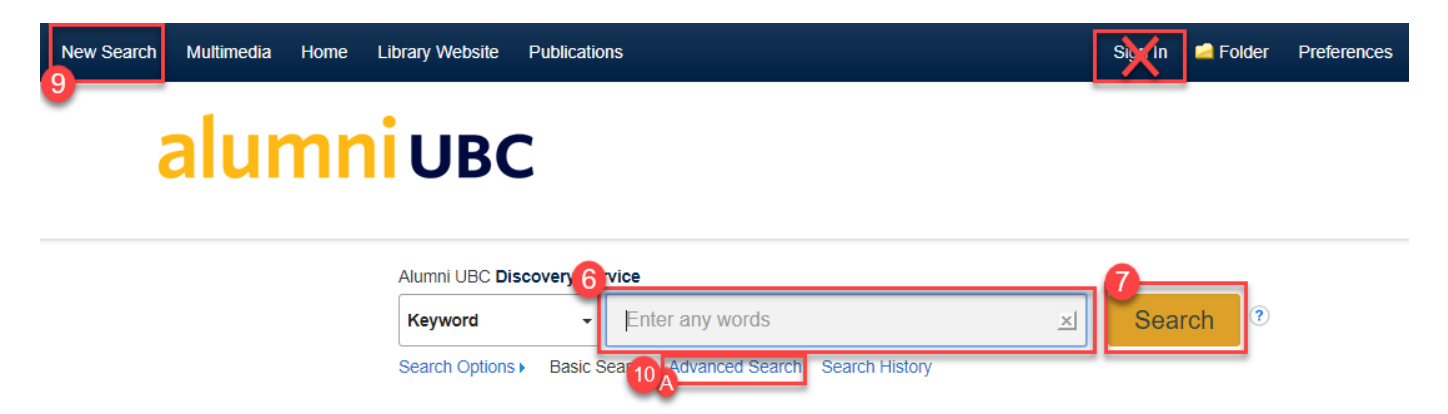

### 2. A MULTILEVEL INVESTIGATION ON THE SOCIO-DEMOGRAPHIC AND URBAN NEIGHBORHOOD EFFECTS ON OUT OF SCHOOL PHYSICAL ACTIVITY AMONG INNER CITY MINORITY ADOLESCENTS.

बि नि

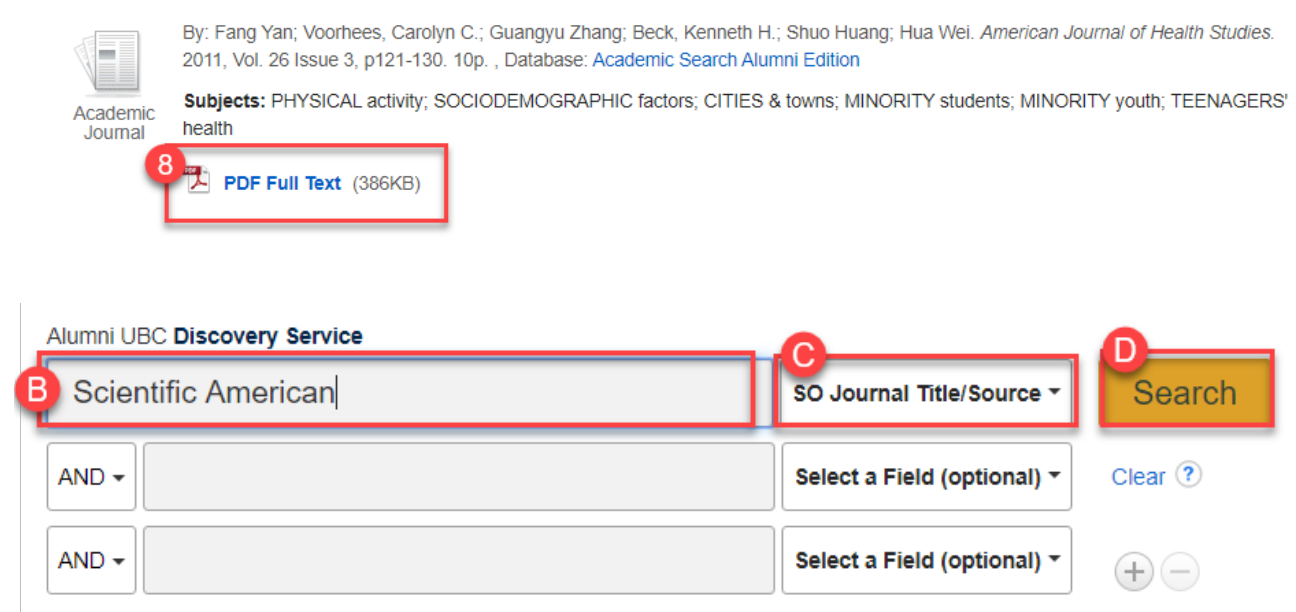

# **UBC Library Provided Journals available on**

# <https://guides.library.ubc.ca/alumniresources>

Requires you sign in with your CWL. If you do not yet have a CWL you need to register for one [here.](https://www.alumni.ubc.ca/services/email-forwarding/cwl-registration-for-alumni/) If you are having trouble accessing these resources you should contac[t UBC Library IT.](https://about.library.ubc.ca/contact-us/ejournal-help/)

- A) Option A browse through all library resources available to alumni
	- 1. Click the link to take you to a list of all resources
	- 2. Select the specific resource you want to browse
	- 3. Login with your CWL
	- 4. Search for content in the search bar
	- 5. OR: browse content by category
	- 6. Select PDF to view the full text of the journal article you are interested in reading
- B) Option B select one of the popular resources from the library
	- 1. Select the specific resource
	- 2. Click 'Connect To Resource'
	- 3. Login with your CWL
	- 4. Search for content in the search bar
	- 5. OR: browse content by category
	- 6. Select PDF to view the full text of the journal article you are interested in reading

To sea a full list of UBC Library electronic resources available to alumin click here.

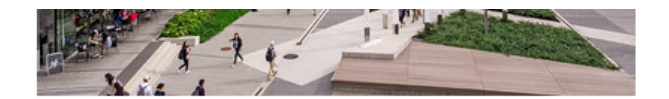

#### **New and Popular Electronic Resources**

The following are a list of the most popular electronic resources available to alumni. They are a good place to start in your searching, and include journals, e-books and other electronic resources.

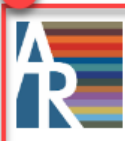

### **Annual Reviews**

A collection of 46 annual series of critical reviews written by leaders in their field. Disciplines range from Biomedical, Life, Physical and Social Sciences including Economics.

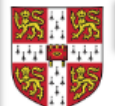

## **Cambridge University Press**

The Cambridge Core platform provides access to over 30,000 ebooks and more than 380 peer-reviewed journals. Ebooks include partner presses Edinburgh University Press, Liverpool University Press, Anthem Press, Facet Publishing.

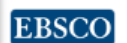

#### EBSCO Academic Source and Business Source alumni editions

Includes more than 4,150 full-text journals from many of the top academic and business publishers worldwide.

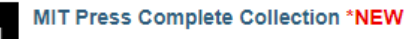

Access to all ebooks published by MIT Press, over 3000 titles, dating back to the first date of publication, with many key subject areas in arts humanities, social sciences, business, and science

## Cambridge University Press

The Cambridge Core platform provides access to over 30,000 ebooks and more than 380 peer-reviewed journals in subjects as diverse as astronomy, Shakespeare studies, economics, mathematics and politics.

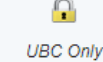

What use is allowed?

more info »

## Cambridge University Press <>

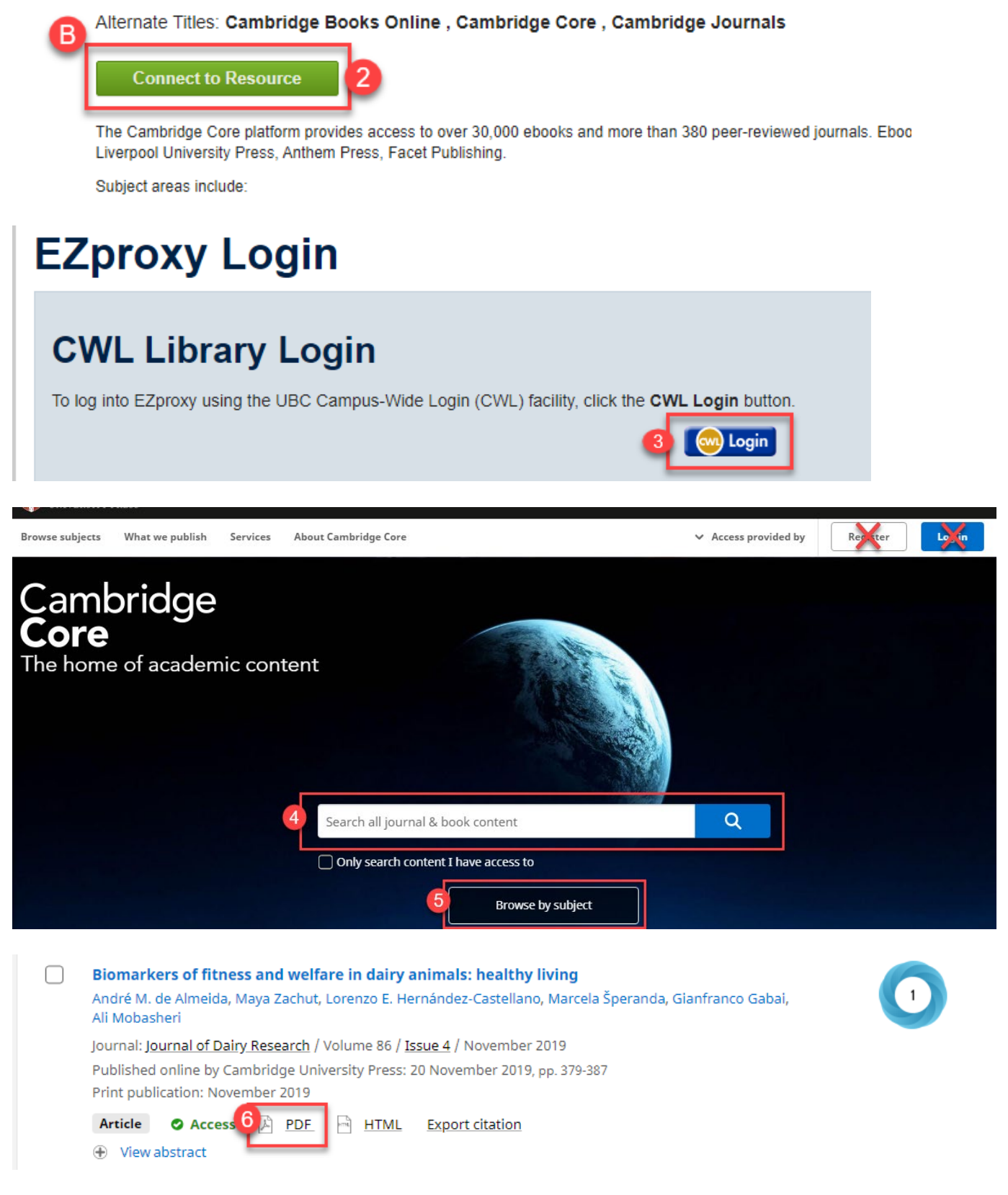